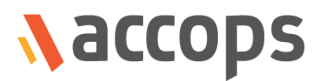

# Release Notes

## Accops HyWorks v3.3-Spring Release

Last Updated: 05 Mar 2020

Accops HyWorks v3.3-Spring Release Notes

Copyright © 2020, Accops Systems Private Limited. All Rights Reserved.

The information contained in this document represents the current view of Accops Systems Private Limited. on the issues discussed as of the date of publication. Because Accops Systems Private Limited. must respond to changing market conditions, it should not be interpreted to be a commitment on the part of Accops Systems Private Limited., and Accops Systems Private Limited. cannot guarantee the accuracy of any information presented after the date of publication.

This white paper is for informational purposes only. ACCOPS SYSTEM PRIVATE LIMITED. MAKES NO WARRANTIES, EXPRESS OR IMPLIED, IN THIS DOCUMENT.

Complying with all applicable copyright laws is the responsibility of the user. Without limiting the rights under copyright, no part of this document may be reproduced, stored in or introduced into a retrieval system, or transmitted in any form or by any means (electronic, mechanical, photocopying, recording or otherwise) or for any purpose, without the express written permission of Accops Systems Private Limited.

Contact Accops Systems Private Limited. Email: [info@accops.com](mailto:info@accops.com) Call: +91 9595 277 001

## **Release Notes Document Revision History**

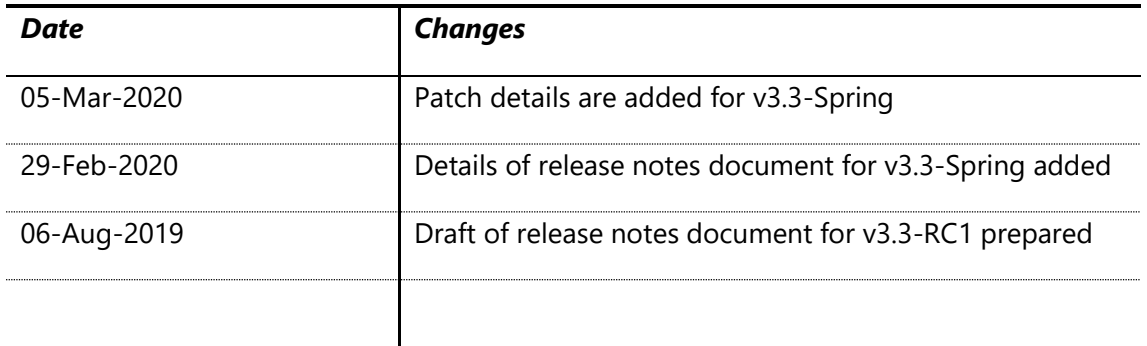

## <span id="page-3-0"></span>**Table of Contents**

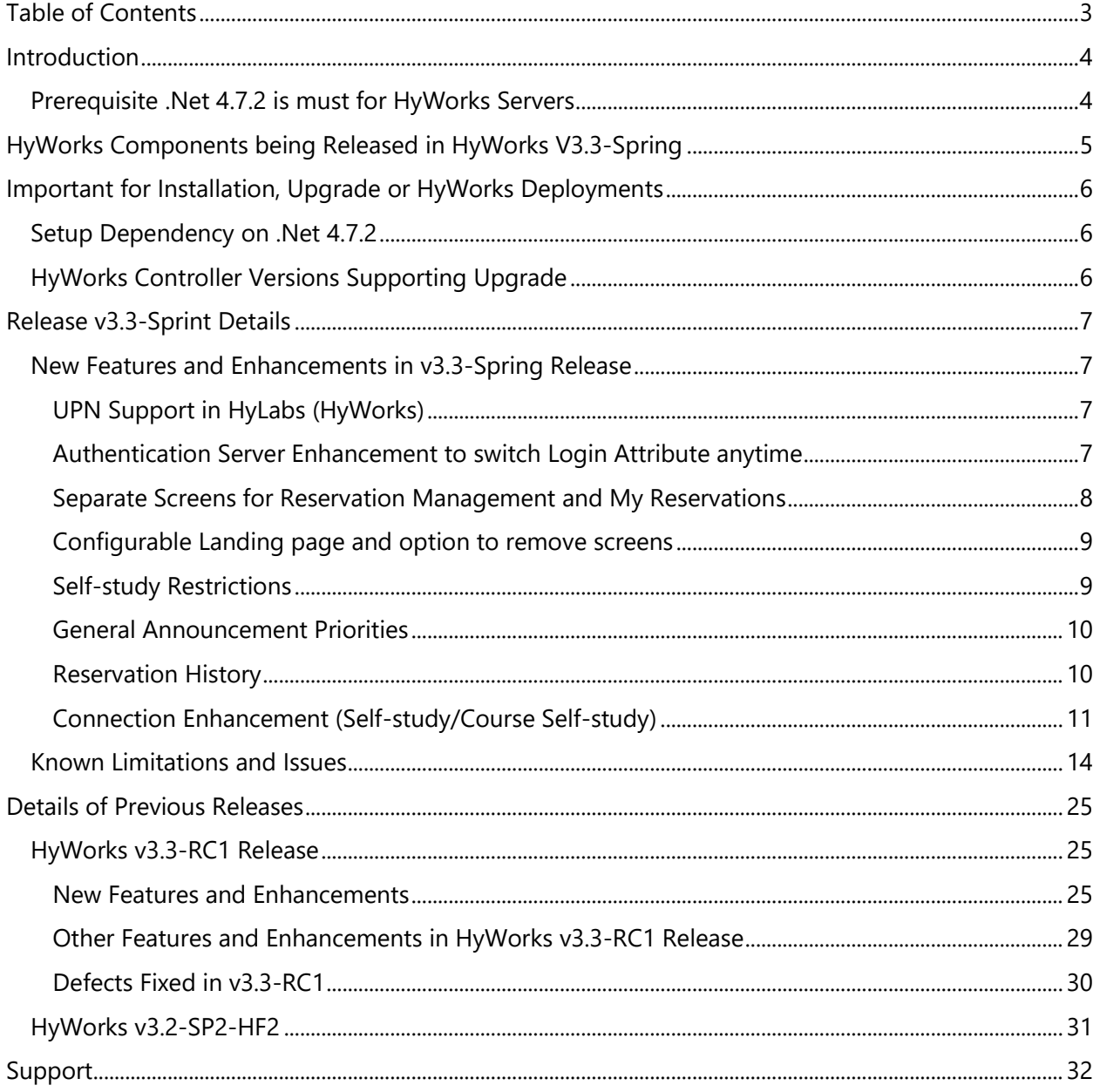

## <span id="page-4-0"></span>Introduction

HyWorks v3.3-Spring release is having major features, enhancements and bug-fixes to improve reservation management system, scalability improvement with dedicated desktop deliveries. All released features, enhancements and bug-fixes are specified in detail in later sections of this document.

HyWorks v3.3- Spring release notes document is published to provide following details:

- 1. Information of HyWorks modules being released and download links
- 2. New features and enhancements HyWorks Controller, clients and other modules
- 3. Important bug fixes

## <span id="page-4-1"></span>Prerequisite .Net 4.7.2 is must for HyWorks Servers

Windows servers to be configured with HyWorks Controller or Session Host Server must be installed with .Net 4.7.2.

• **Support for Windows 2008R2 Deprecated**

As .Net 4.7.2 is **not** supported on Windows 2008R2, thus existing or new installation must upgrade Windows 2008R2 to Windows 2008R2-SP1.

#### • **Supported Windows Servers**

HyWorks Controller installation will be supported in following Windows server platforms only:

- o Windows 2008R2-SP1
- o Windows 2012R2
- o Windows 2016
- o Windows 2019

## <span id="page-5-0"></span>HyWorks Components being Released in HyWorks V3.3-Spring

In this section of the document, details of different HyWorks Module are being provided, which are being delivered as part of HyWorks v3.3-Spring release:

#### Important Notes:

- 1. Release v3.3-Spring is intended for specific deployments having RMS and should not be used for any general-purpose deployments. Please contact Accops support team for any specific details.
- 2. **.Net 4.7.2** is required for Controller or Session Host Server installation
	- a. Support for Windows 2008R2 is deprecated and Windows 2008R2 must be upgraded to SP1 before installing HyWorks Controller or Session Host Server.

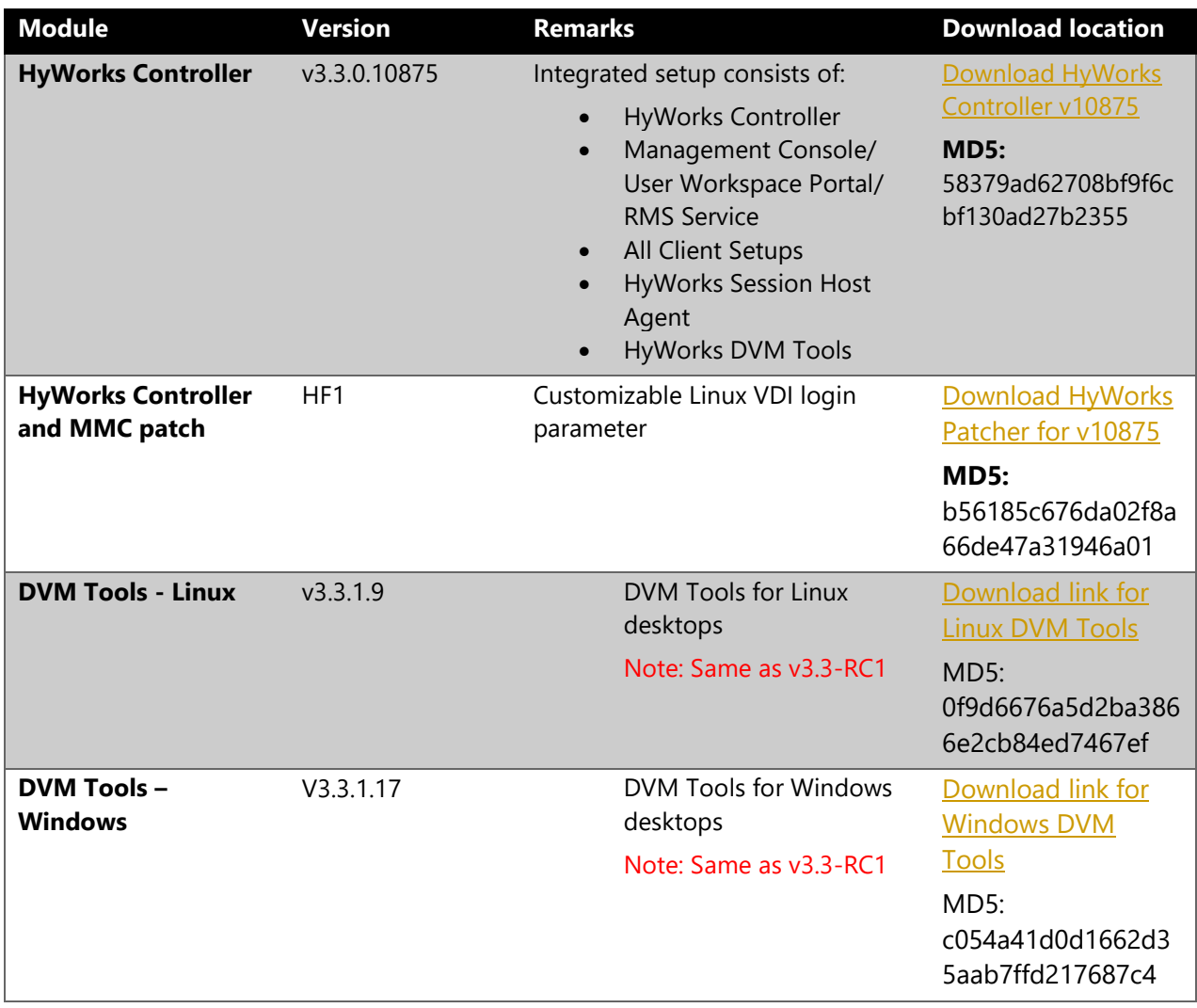

## <span id="page-6-0"></span>Important for Installation, Upgrade or HyWorks Deployments

#### <span id="page-6-1"></span>Setup Dependency on .Net 4.7.2

HyWorks Controller or Session Host Server **v3.3** requires **.Net 4.7.2**

- Before upgrading any existing installation, make sure to install .Net 4.7.2 externally
- **Support for Windows 2008R2 is deprecated:**
	- o .Net 4.7.2 is not supported on Windows 2008R2 (Minimum supported: Windows 2008R2-SP1)
		- Before installation or upgrade in environments running Windows 2008R2, first upgrade the OS to SP1

<span id="page-6-2"></span>HyWorks Controller Versions Supporting Upgrade **:** HyWorks V3.3 (Controller or Session Host Server) is *upgrade compatible* with only below specified HyWorks Controller or Session Host Server Versions:

o HyWorks Controller v2.5-SP1/SP2 or later installed with SQL Server

#### **Note:**

- ➢ HyWorks v3.3 is not upgrade compatible with any previous versions of skyControl Server.
- ➢ HyWorks v3.3 is not direct upgrade compatible with any previous versions of HyWorks Controller running with Embedded database.
	- o Upgrade wizard does not support migration from Embedded Log database to SQL and thus the changes must be done manually.

## <span id="page-7-0"></span>Release v3.3-Sprint Details

This section of release notes will provide details of enhancements and defect fixes in v3.3-Sprint release.

## <span id="page-7-1"></span>New Features and Enhancements in v3.3-Spring Release

#### <span id="page-7-2"></span>UPN Support in HyLabs (HyWorks)

Feature to support login using UPN is now integrated and users will be able to authenticate and authorize in RMS using User Principal Name.

The support will allow users having more than 20 character in user principal name to login and access HyLabs without any problems.

Login attribute will be configured from HyWorks Management Console -> Server -> Authentication Server.

Following login flow will be used:

- 1. User logon using only username without domain name: HyWorks will generate UPN using domain name configured in authentication server configuration. E.g. user logs-in using john.test => john.test@domain.com
- 2. User logon using with domain name\ username: HyWorks will generate UPN using domain name and username provided by user. E.g. user logs-in using domain.com\john.test => john.test@domain.com
- 3. User logon using full UPN in format username@domain-name: HyWorks will use credentials as provided. E.g. user logs-in using john.test@domain.com => john.test@domain.com

#### <span id="page-7-3"></span>Authentication Server Enhancement to switch Login Attribute anytime

Authentication server configuration in HyWorks will now use mapping between HyWorks's Attribute and associated authentication server attribute. Refer screenshot below, which suggests,

- HyWorks login attribute = User Principal Name, where
	- o HyWorks User Id = Authentication Server sAMAccountName
	- o HyWorks User Principal Name = Authentication Server User Principal Name
	- $\circ$  HyWorks Mail Id = Authentication Server Mail attribute
	- o HyWorks Phone Number = Authentication Server TelephoneNumber

Benefit of this approach is,

• Administrator will be able to change login attribute to any of the mapped HyWorks configurations.

#### Accops HyWorks v3.3-Spring Release Notes

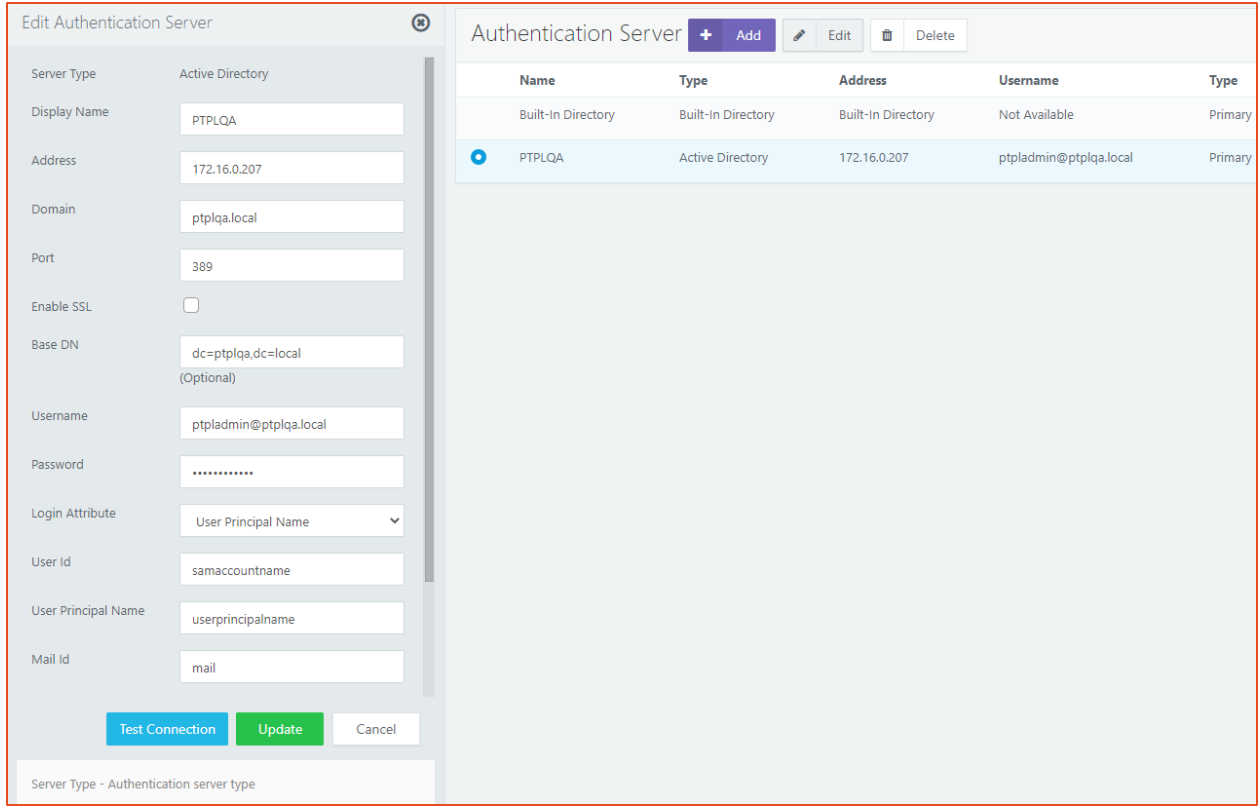

#### <span id="page-8-0"></span>Separate Screens for Reservation Management and My Reservations

Now incharge and assistant(TA) users will have following two different screens:

- **Management** screen: Management screen will give option to manage reservations which incharge is having access
- **My Reservation** screen: This screen can be used to create self-reservations (Self-study and course self-study), connect to reservations, perform power operations.

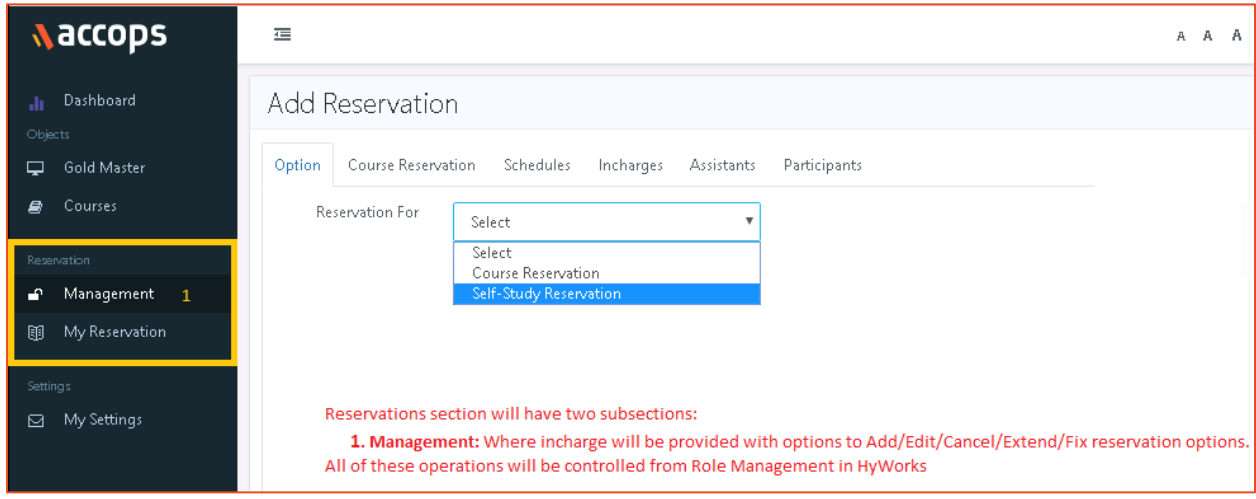

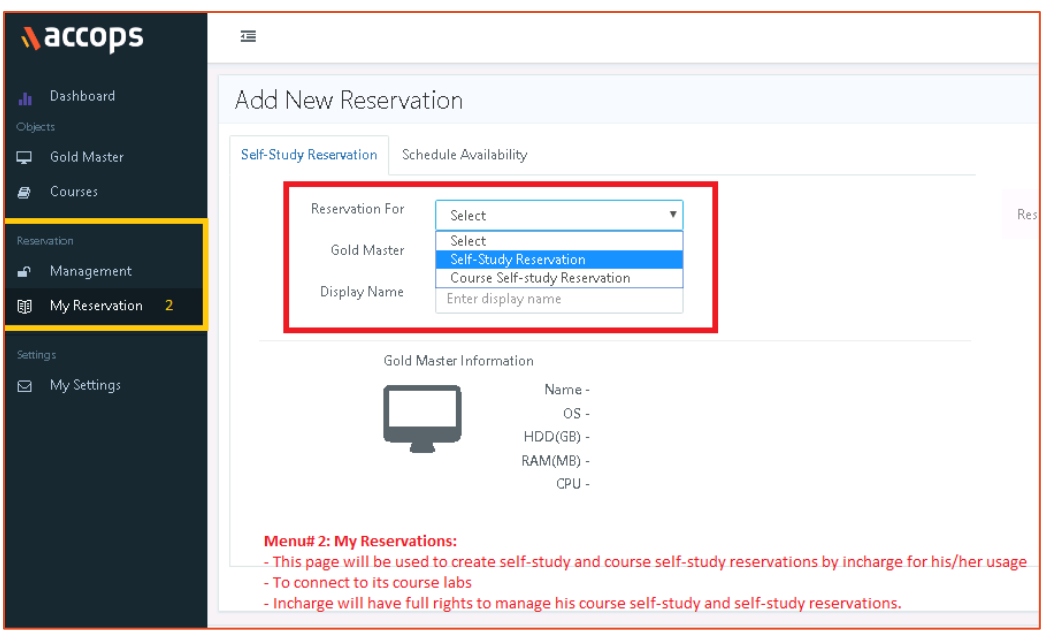

#### <span id="page-9-0"></span>Configurable Landing page and option to remove screens

Administrator will be able to change the default landing page for users and will also be able to configure the pages which should be visible to end-users. E.g. an incharge users can be configured to not to view *Gold Master* page and made to navigate directly to *My Reservations* page on successful logon.

The changes are currently controlled from database.

#### <span id="page-9-1"></span>Self-study Restrictions

The Self-study reservations will be restricted using following enhancements:

While adding Self-study gold master, following additional restrictive fields will also be shown:

- 1. **Max time for self-study:**
	- 1. In hours: 1-24
	- 2. Once set the users will not be able to create a self-study for more than allowed limit
- 2. **Max number of self-studies allowed in a day:**
	- 1. 1 24 [default: 1]
	- 2. Once set users will not be able to create more than allowed number of self-studies within a day
		- 1. Reservation expanding between two calendar dates will be considered on the start date only
- 3. Participants will not be able to delete their self-study or course self-study reservations. They will be able to cancel the reservations.

#### <span id="page-10-0"></span>General Announcement Priorities

A problem has been reported where once multiple general announcements are sent, end-users may miss some announcements as they are not shown in specific order.

A priority field will be shown in general announcement, which can be used to show general announcements in priority order.

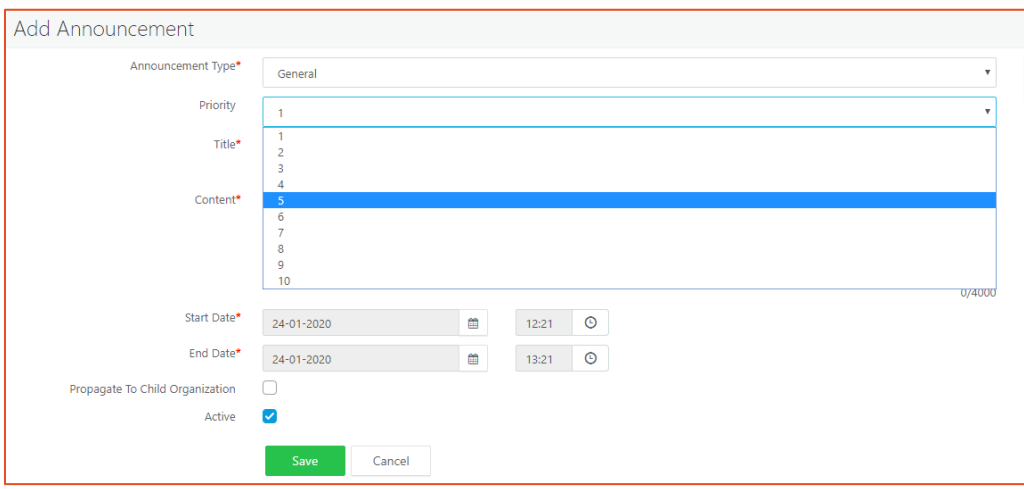

#### *Participant View of General Announcement:*

The color of priority1 announcement will be dark red and for lower priorities color intensity will be reduced.

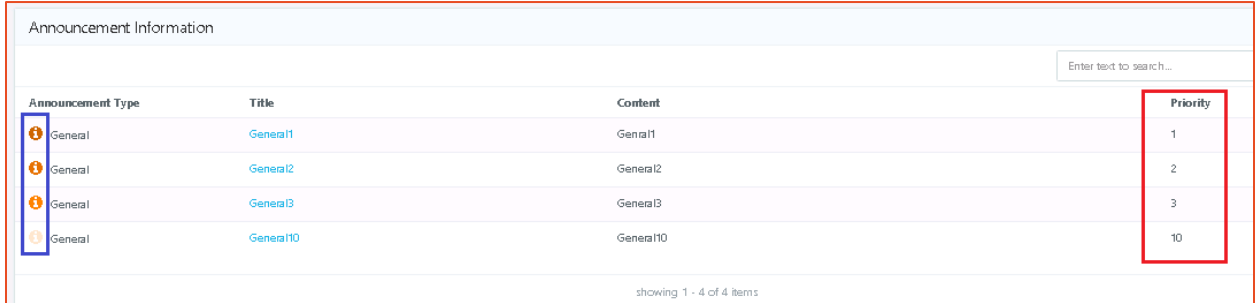

#### <span id="page-10-1"></span>Reservation History

Following configurations are provided in HyWorks Controller Management Console -> System -> Advance Config:

- Purge Cancelled/Expired Course self-study Reservations
- Purge Cancelled/Expired self-study Reservations
- Purge Cancelled/Expired Course Reservations

Based on above settings, HyWorks keep the cancelled or expired reservations up to allowed number of days and then will delete.

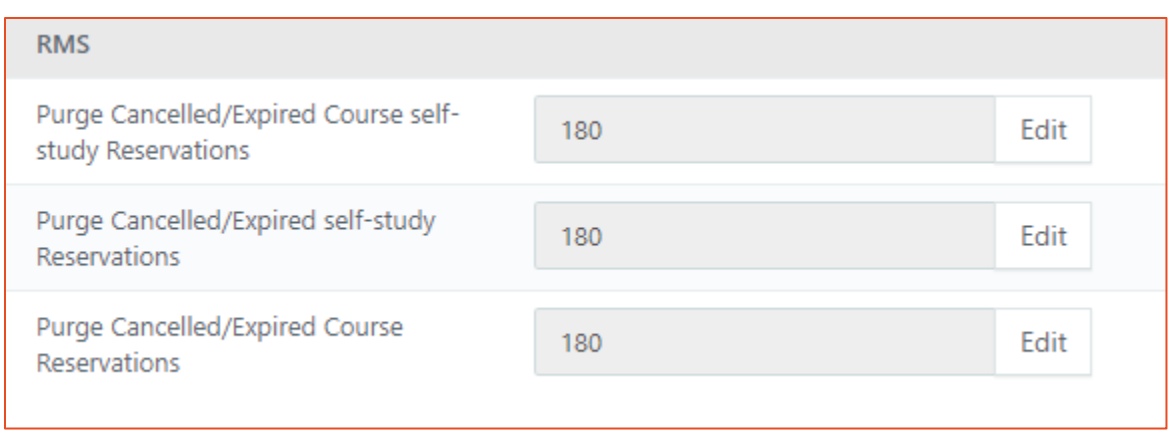

#### <span id="page-11-0"></span>Connection Enhancement (Self-study/Course Self-study)

User experience can be improved for end-users when their self-study and course self-study reservations are in not ready state.

The feature will be controlled from HyWorks Management Console -> System -> Advanced Config -  $\geq$ 

#### **Flow:**

When user will create a self-study or course self-study reservation Connect button will be changed as per status of reservation, e.g.

- Reservation not running -> White Connect button with click not possible
- Reservation Running but customization still in progress -> Yellow Connect button
- Reservation Running but error fixing initiated -> Yellow Connect button
- Reservation running with error (agent not responding or powered off) -> Red Connect button

Even when user will try to connect to reservations with these conditions a dialog will be displayed, which will recommend the action to be taken but also showing user to continue connecting to reservation and ignoring the error.

#### Accops HyWorks v3.3-Spring Release Notes

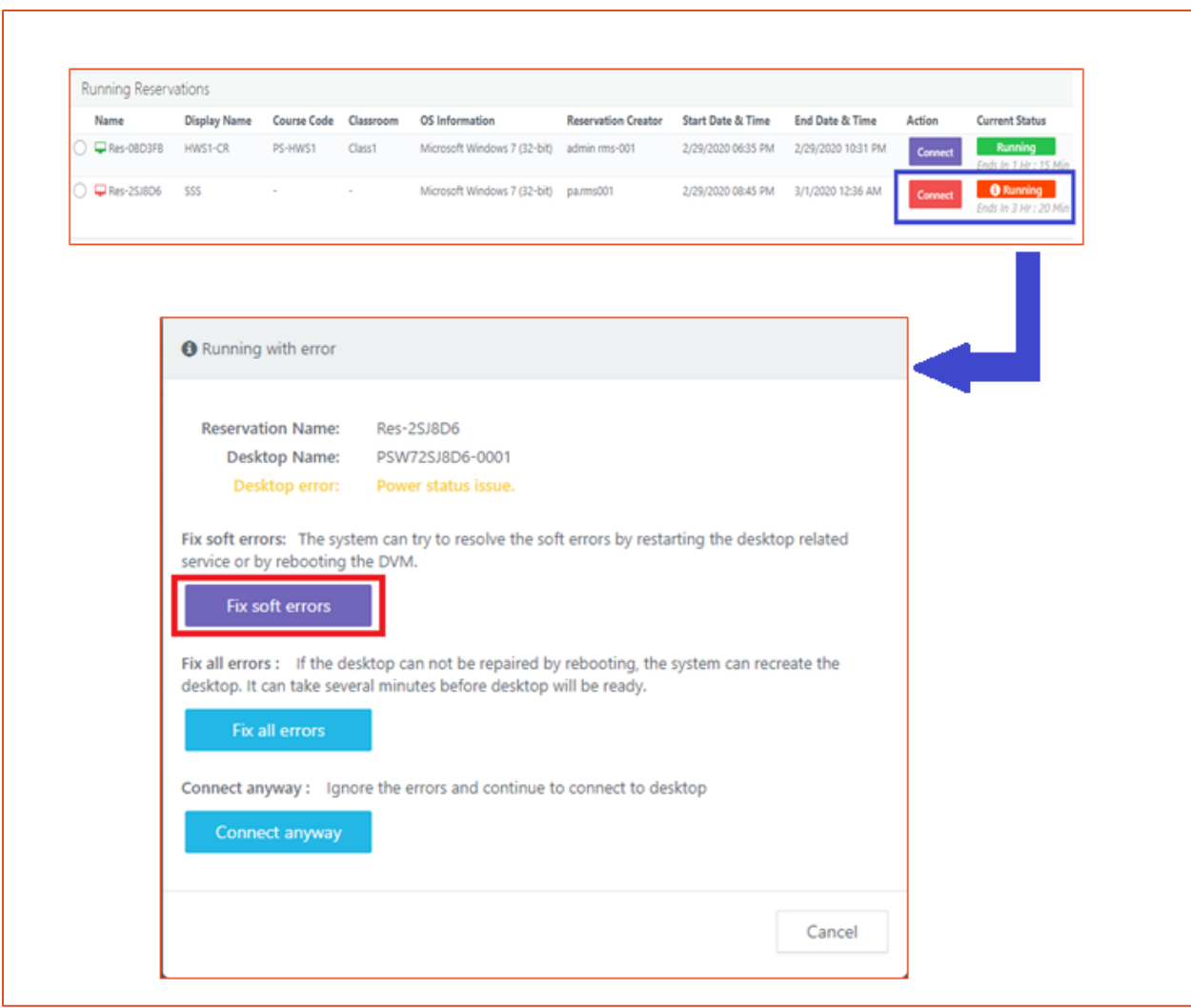

#### Accops HyWorks v3.3-Spring Release Notes

<span id="page-13-0"></span>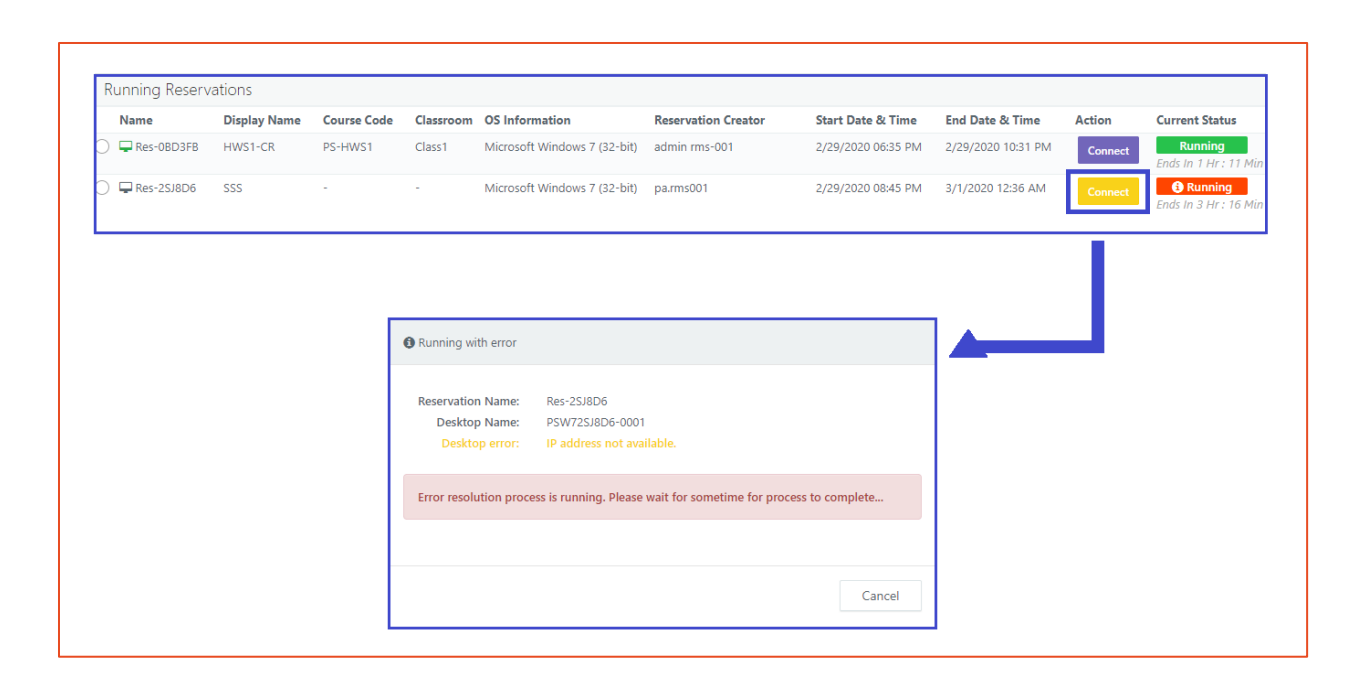

## V3.3-Spring Release Patcher Details

A patcher has been released along with v3.3-Spring release, to have following features:

- Provide configurable user attribute to be sent to Linux DVM Agent and Client for enabling and accessing Linux VDI
	- o The configuration is provided in HyWorks Management Console -> System -> Advance Configurations -> *Linux RDP Login Type,* having below three options:
		- Option# 1: Send the User Id flag of authentication server
		- Option# 2: Send user login Id as it
		- Option# 3: Send user login Id with removing the domain portion after @ flag.

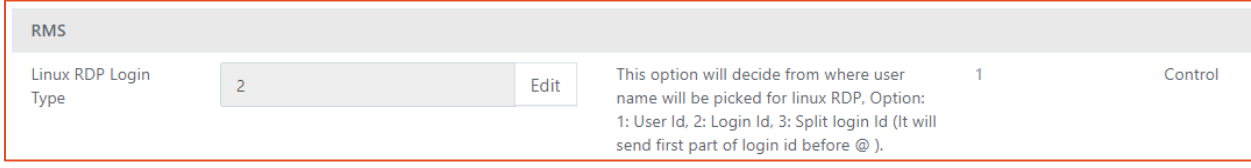

## Issues fixed in v3.3-Spring Release

Following defects have been fixed in HyWorks v3.3-Sprint release:

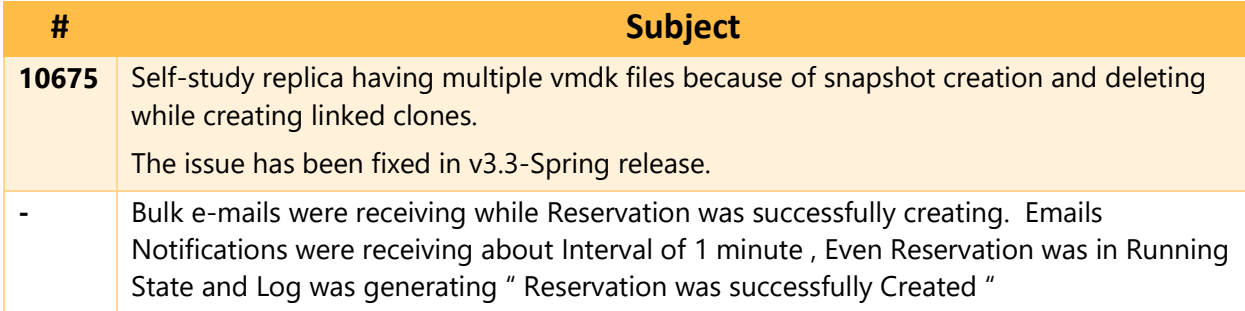

## Known Limitations and Issues

#### **Note:**

➢ Known issues list is being updated and accordingly release notes will also be updated.

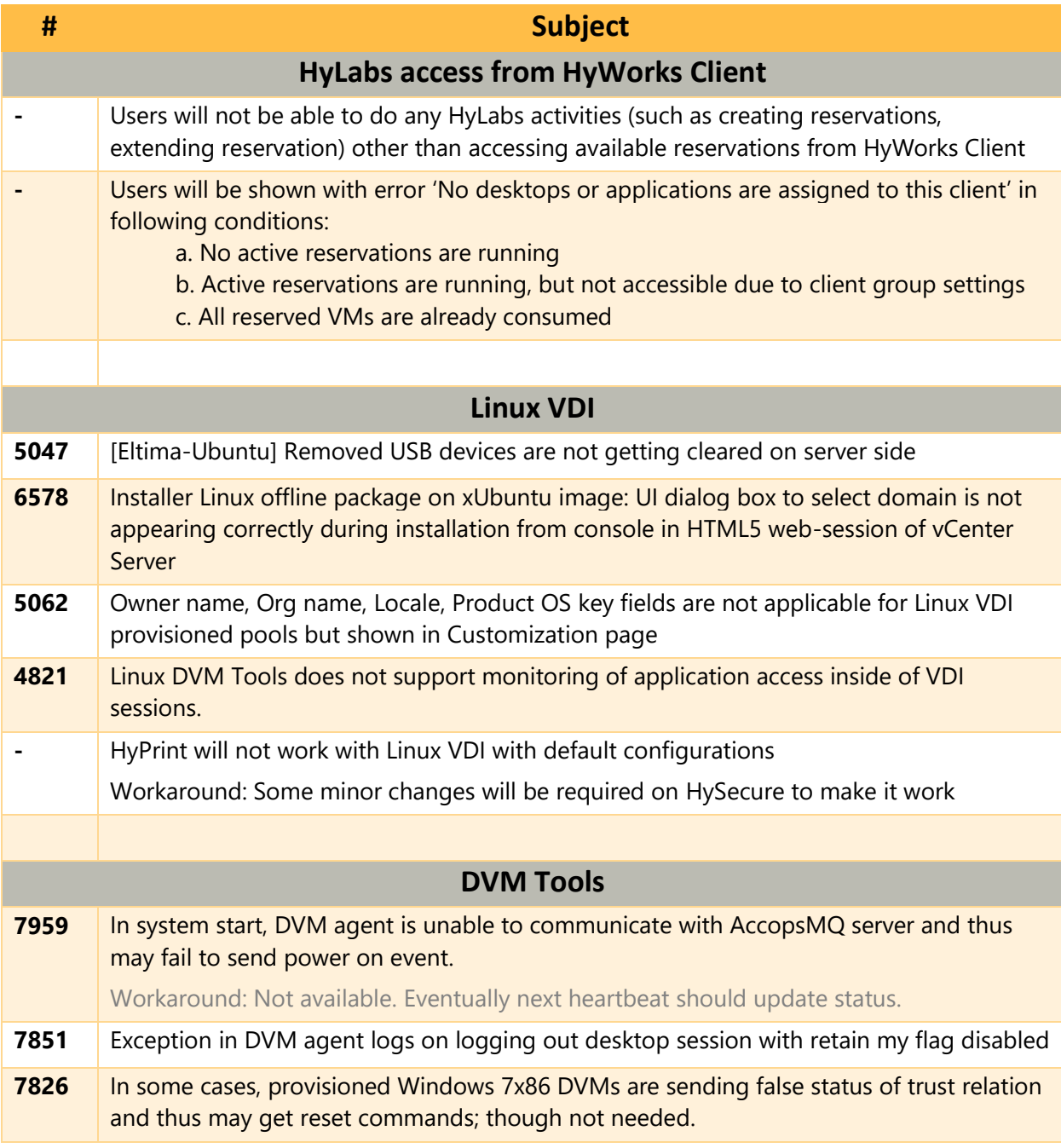

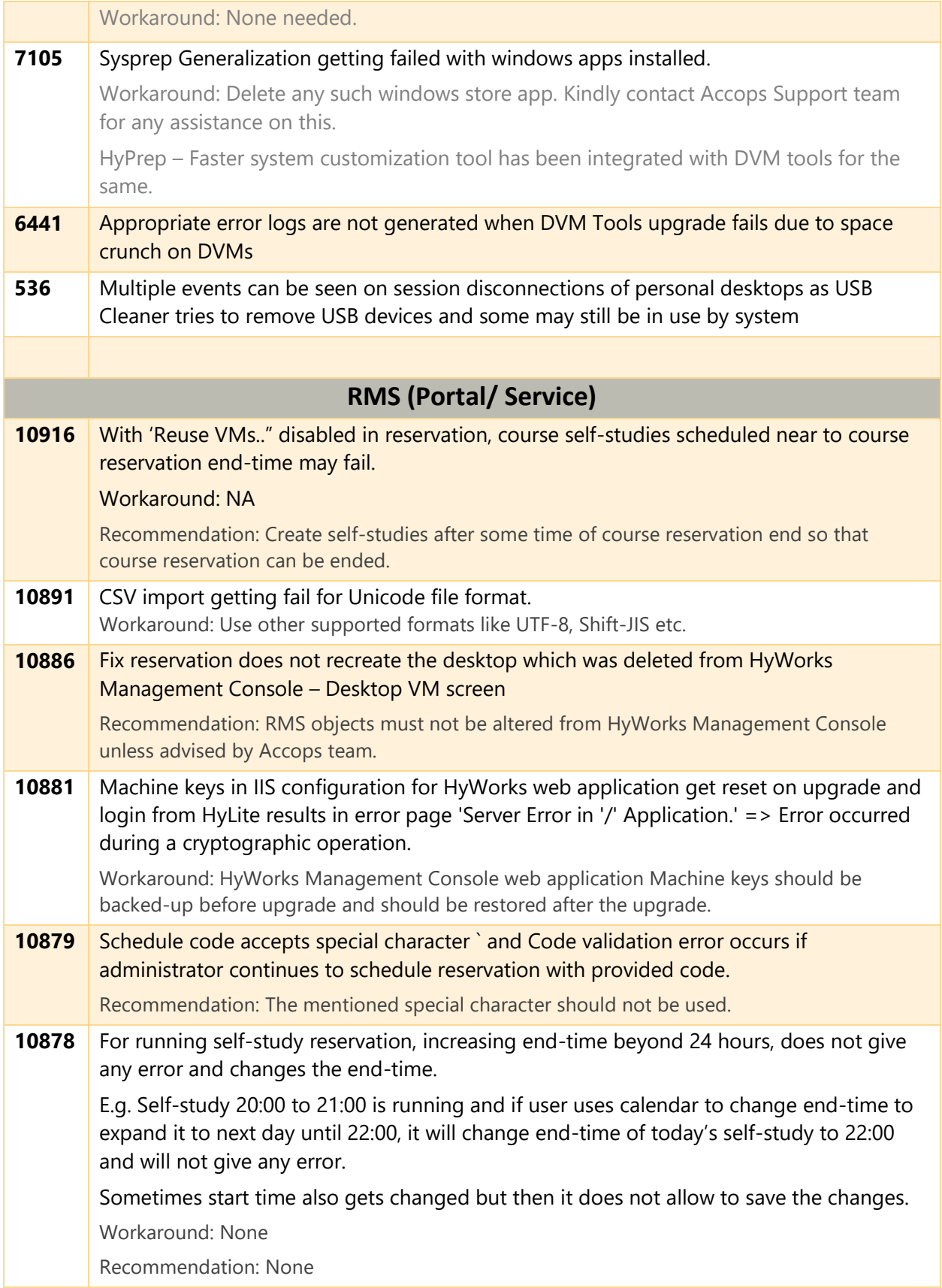

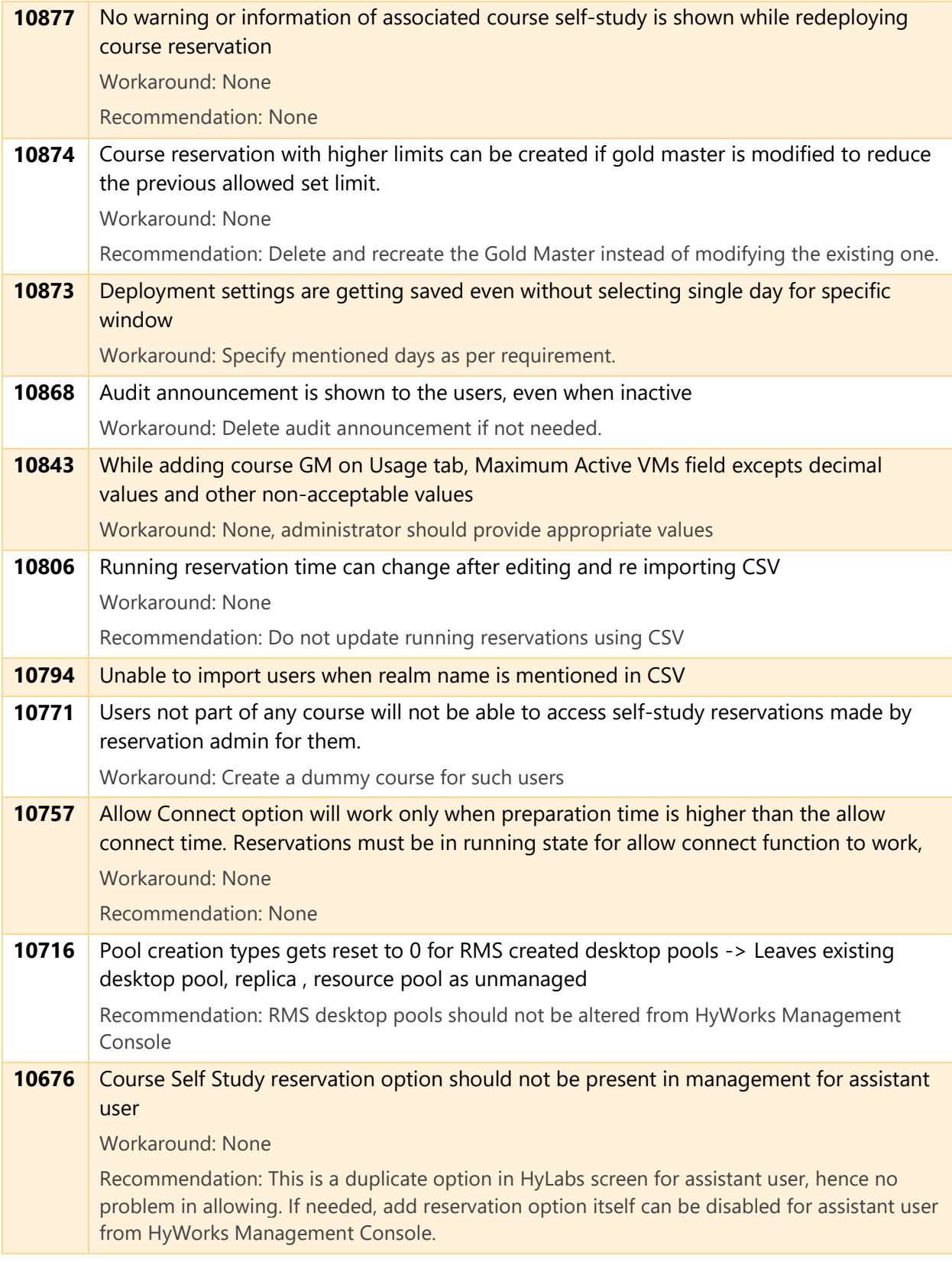

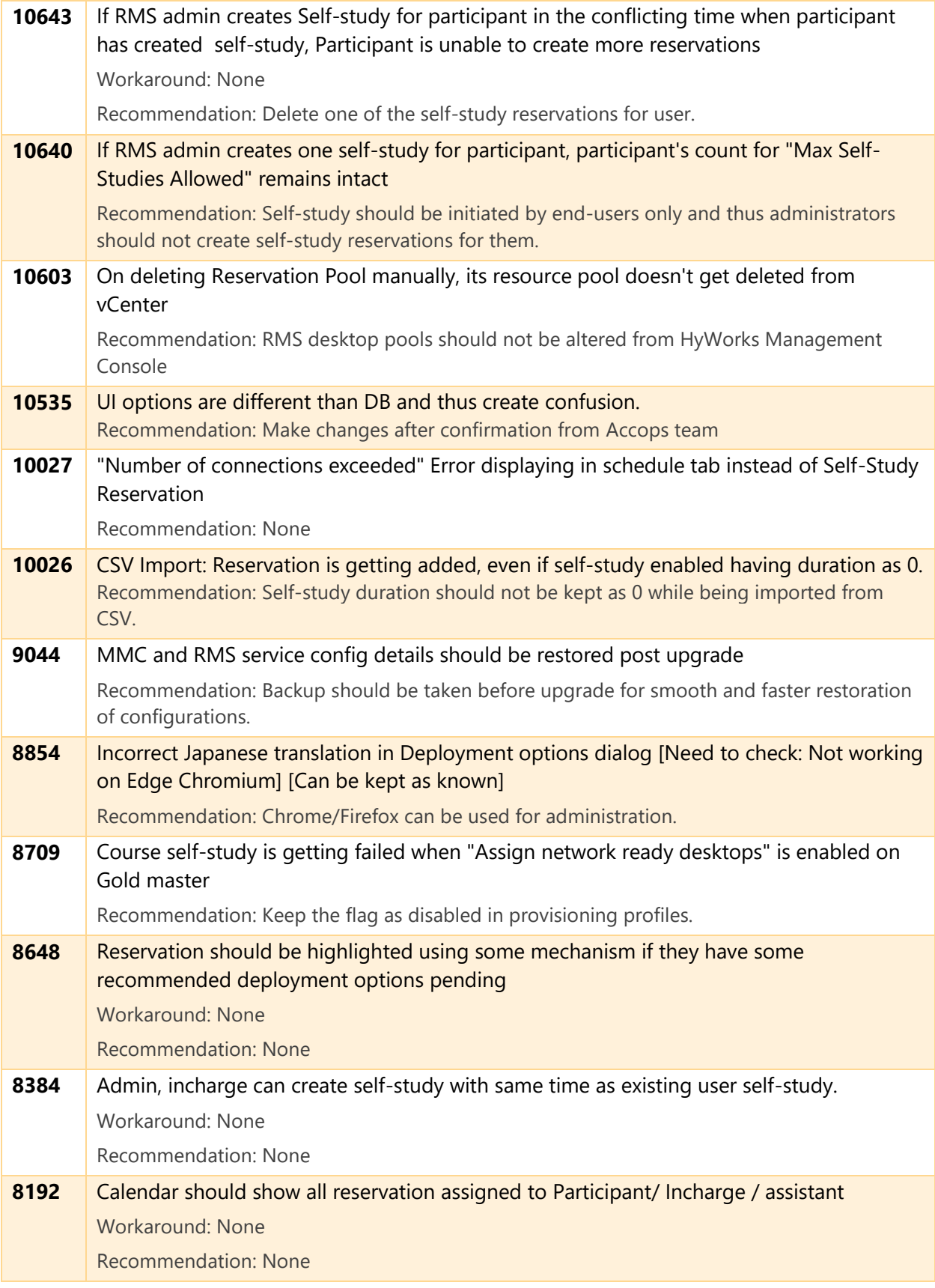

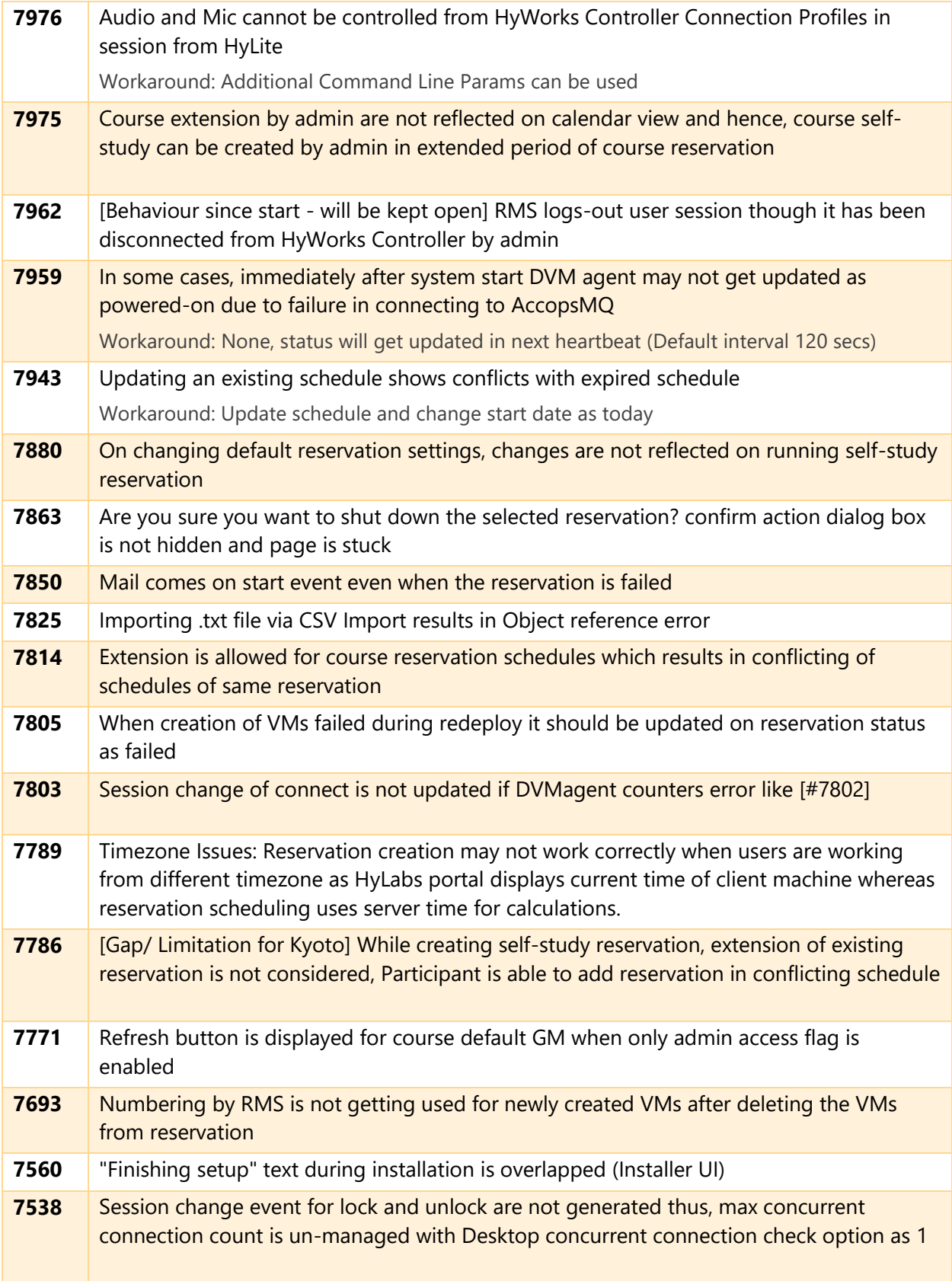

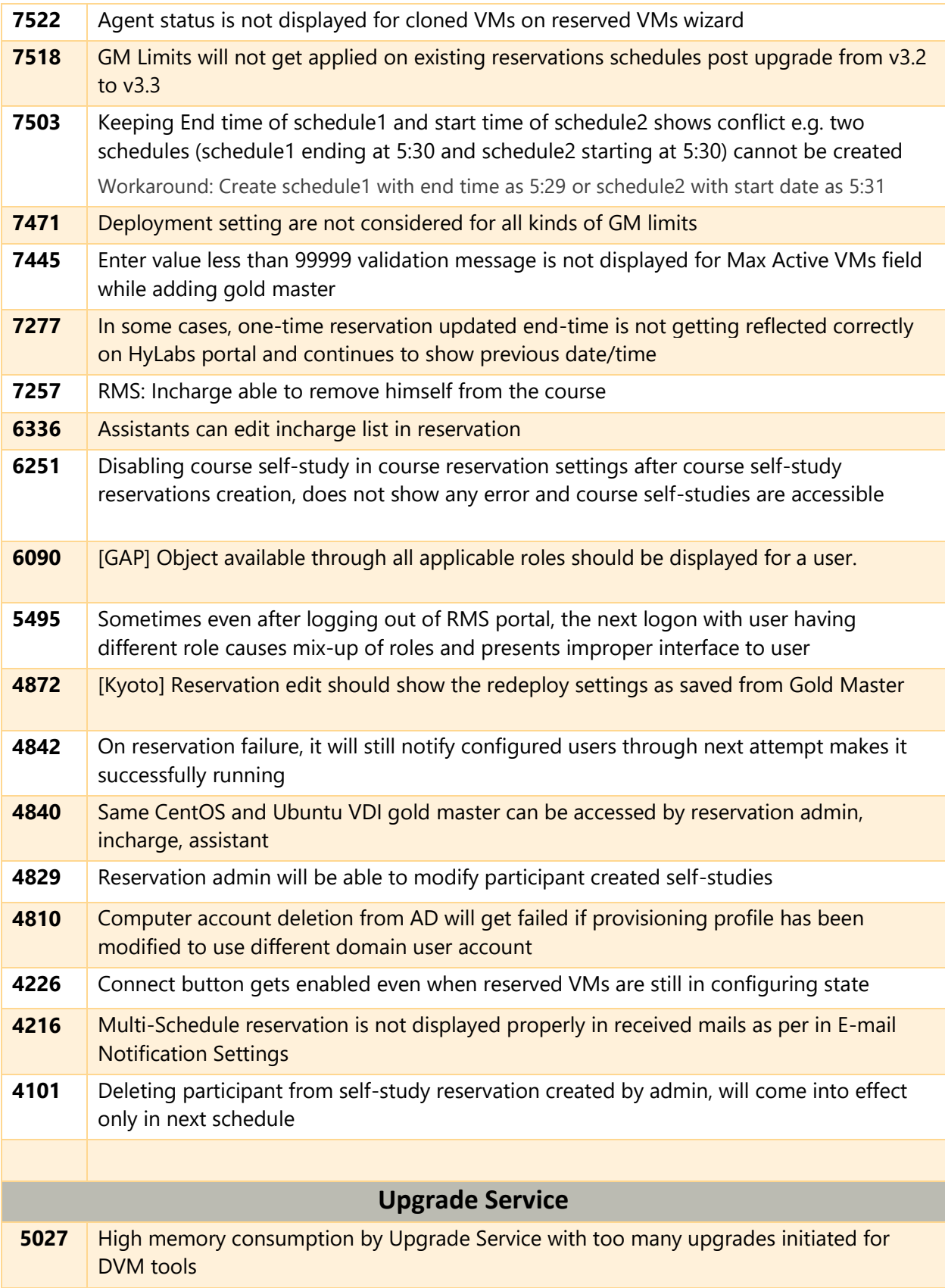

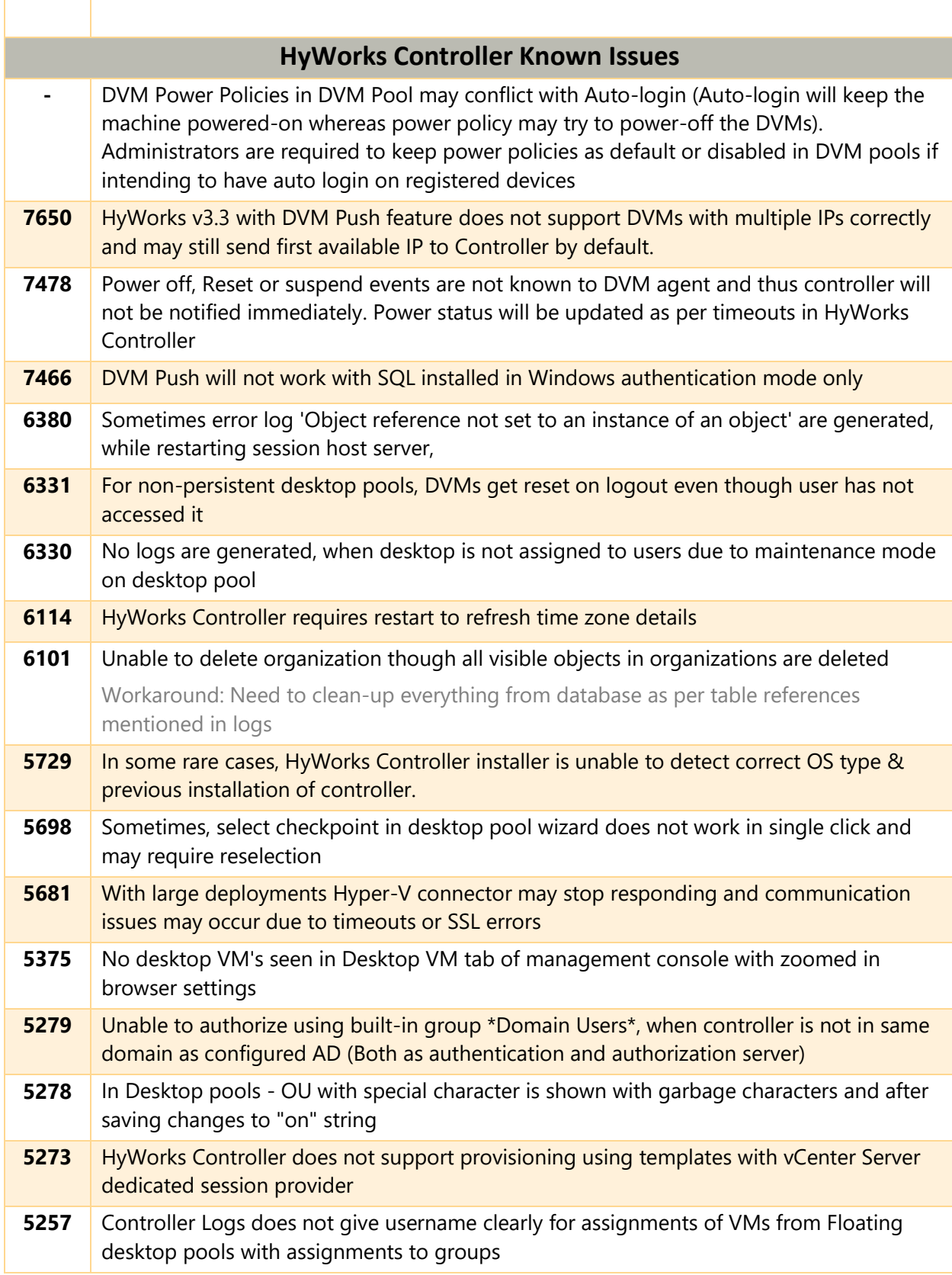

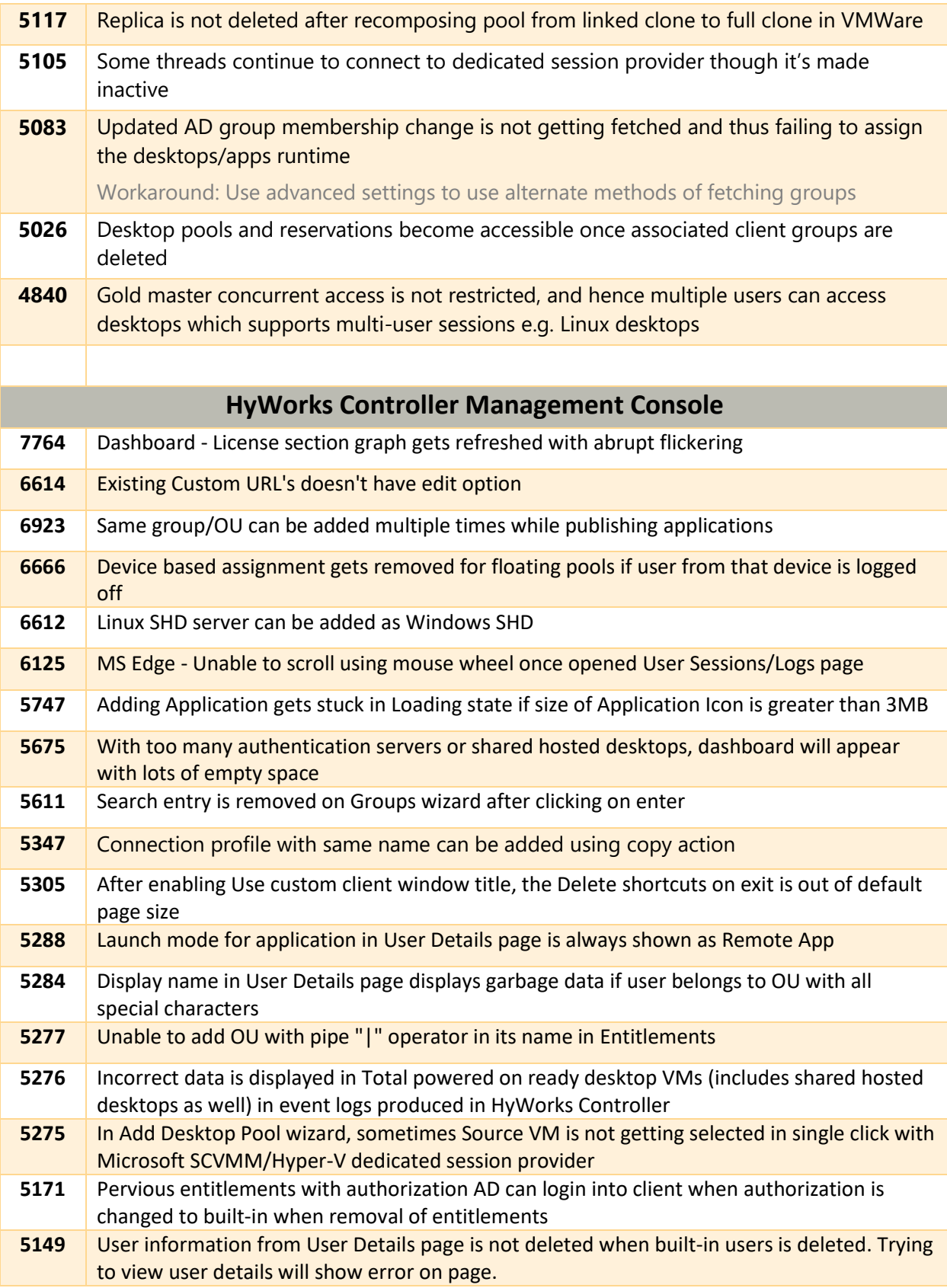

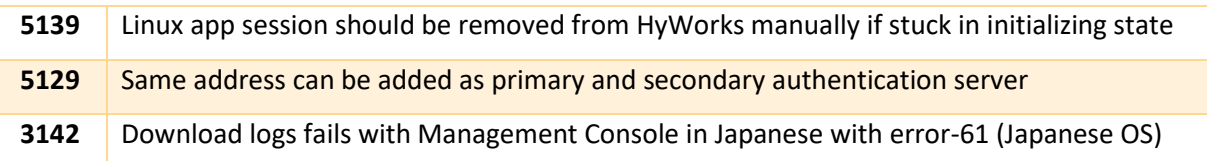

### <span id="page-25-0"></span>Details of Previous Releases

This section provides the details of previous releases:

#### Details of Previous Release - HyWorks v3.3-RC1-Hotfix1

HyWorks v3.3-RC1-Hotfix1 consists of following changes:

#### #8517: Course self-study not getting prepared if multiple self-studies are preparing at same time

With at-least two incidents where HyWorks Controller service was found consuming significant system memory due to a bug in locking mechanism during Course self-study preparation.

**Root Cause:** Whenever parent course and multiple child course self-studies are being operated at the same time e.g. a course reservation is getting ended and multiple course self-studies are being prepared at the same time, the locking function was causing multiple attempts for every self-study reservation.

These attempts were getting added in queue and them end-up in consuming system memory very rapidly.

Controller service was analyzed on two separate occasions 15<sup>th</sup> October and 30<sup>th</sup> October to consume memory due this issue.

Issue has been **fixed** by improvising locking mechanism. Patch Hotfix1 contains this fix.

#### #: Log Enhancements for Agent Status

Earlier, Desktop agent status was not logged during one error condition and thus connection failure analysis was little difficult.

Logs have been added, which will be logged before every connection attempt to help understand Desktop agent status

#### <span id="page-25-1"></span>Previous Release - HyWorks v3.3-RC1 Release

HyWorks v3.3-RC1 consists of following changes:

#### <span id="page-25-2"></span>New Features and Enhancements

HyWorks v3.3-RC1 release is having following new features and enhancements:

#### *Reservation Management System (HyLabs) Features/ Enhancements*

Following features and enhancements for *HyLabs* are being released in HyWorks v3.3-RC1 release

#### *RMS is being renamed as HyLabs*

Reservation management system or RMS is being renamed to HyLabs.

#### *HyLabs is Licensed Feature*

Feature licensing is implemented in HyWorks v3.3 and HyLabs will be enabled only after applying HyWorks license having appropriate feature (HyLabs) license enabled.

#### *Separate RMS Service for load distribution*

In HyWorks v3.3 series, Accops HyWorks RMS service will be installed as a separate Windows service and can be installed on separate server as well.

The change will help in distributing performance load of RMS system and thus will result in improved performance of HyWorks Controller.

HyWorks RMS service can be installed with HyWorks Management Console for effective utilization of Windows Servers.

#### *DVM Push (Desktop agents pushing status to Controller)*

In HyWorks v3.3, Windows and Linux Desktop agents have been integrated with capabilities to push state change and heartbeats to Controller.

The mechanism can be controlled from System -> Advanced Configurations -> Desktop Poll Mode.

- Set value as 1 for normal mode (HyWorks will use default poll mechanism)
- Set value as 2 for Hybrid Mode (HyWorks will expect push from desktop agents)

DVM Push will require few additional configurations and deployment of AccopsMQ and DVM Consumer microservices as well.

#### *Separate Microservices AccopsMQ and DVM Consumer*

To support DVM Push feature, following two additional microservices in docker environment should be deployed. These service modules are being distributed as offline images, ready to be deployed in docker environment with simple commands.

The purpose of these two services are explained below:

- AccopsMQ: Desktop agents running in reservation VMs will push its status to AccopsMQ queue.
- DVM Consumer: DVM Consumer service will pick details from AccopsMQ queue and will send updates to HyWorks Controller.

Eventually supporting HyWorks environment to achieve:

- 1. Live session and power status updates by desktop agents
- 2. Better performance
- 3. Scalability
- 4. Offloading HyWorks Controller from polling agent status for every session

#### *Gold Master Limits*

HyWorks v3.3 supports effective resource management using limits defined for every gold master image. These limits define number of reserved VMs can be deployed for a gold master. HyWorks v3.3 supports following types of gold master limits:

- Maximum Total VMs: Total number of VMs to be deployed from gold master
- Maximum Active VMs: Total number of VMs which can run in parallel in one or multiple reservations
- Concurrent Connection Limit: Total number of allowed connections to reserved VMs deployed from gold master. The feature implementation requires controller polling mode as hybrid which means DVM Push services must be active.

Consider an example gold master GM1, which has limits defined as follows:

- Maximum Total VMs = 50
- Maximum Active VMs = 40
- Concurrent Connection Limit = 20

When reservations will be deployed,

- All reservations using this gold master cannot have more than 50 VMs,
- In parallel any number of reservations can run but the count of deployment cannot exceed 40 which means there can be 1 reservation with 40 VMs or 4 reservations with 10 VMs each.
- But as concurrent connection limit = 20; which means though 40 VMs are running in parallel only 20 connections will be allowed.

#### *Notifications on Reservation Delete Operation*

HyWorks v3.3 will send notifications on reservation delete operation as well. In previous versions, reservation delete operation was not having any notifications.

#### *Option to Retain Desktop on Logout*

In some rare cases, users were facing issues while connecting to course reservations, but they were not able to change their VMs. In HyWorks v3.3, a new option *Retain my desktop* will be enabled.

Once enabled, *Retain my desktop* option will be shown on logout and will be by default checked. However, if user uncheck this option on logout, user assignment will be released and on next logon within same class, user will be assigned with new desktop.

#### *Fix Reservation Option for Self-study and Course Self-study Reservations*

If user faces any issues while connecting to self-study and course self-study reservations, they were not having option to fix those and thus making it difficult for them to correct any possible problems which cannot be solved simply.

HyWorks v3.3 will enable Fix reservation option for end-users for self-study and course self-study reservations.

Fix reservation feature provides an opportunity to carry out soft or hard fixes.

- Soft fix will try to restore desktop agent connections or if restoration was not possible then it will reboot desktop VM.
- Hard fix will first attempt to correct out problems by applying soft fixes but if it did not work; then it will recreate the single desktop.

#### *Reservation Deployment Options and Improvements*

HyWorks v3.3 provides new and improved deployment options to administrator and incharges for easy management operations.

- **Not Running Reservations:** Not running reservations can have following deployment options, depending on their current deployment state
	- o **Deploy now:** Option to start deployment for reservations not yet deployed
	- o **Redeploy:** Option to redeploy an already deployed reservations or reservations with redeploy pending status
	- o **Deploy More:** Option to deploy more DVMs as per increased count in reservation configurations
	- o **Decrease Count:** Option to delete number of DVMs in reservation as pre reduced count. Removal preferences can be set from Default *Reservation Settings*; available options are
		- *Un-assigned desktops only:* Removing only unassigned desktops
		- **Un-assigned desktops first:** Removing unassigned desktops first and then if more removal is needed then it will remove assigned desktops as well
		- **Any desktop:** Removing desktops irrespective of assignment status
- **Running Reservations:** Running reservations can have these options:
	- o **Fix Reservation:** Fix desktops with errors, if DVM count is increased it will create additional desktops as well
- **Failed Reservations:** Reservations failed to deploy will present f-Following options
	- o **Retry:** To try again for deployment if complete deployment has been failed. It can further be extended to redeploy the whole reservation.
	- o **Retry with redeploy:** Redeployment of reservation will be attempted

#### **Important Notes:**

 $\triangleright$  RMS will automatically detect current state of reservations and accordingly these options will be presented.

#### *RMS Role Customization*

Until HyWorks v3.3; system defined roles were not editable, in HyWorks v3.3 administrator will be able to change system defined RMS roles.

#### **Important Notes:**

- $\triangleright$  Changing permissions will not come into effect immediately and may take up to 5 minutes to be reflected
- ➢ A role must have access to specific page; while modifying permissions to specific object/ operations.

#### *HyLabs Corporate & Education Mode support*

By default, HyLabs will run in Education mode but it can also be switched to corporate (Japanese) mode for corporate customers requiring HyLabs.

Enabling HyLabs Corporate mode will display RMS UI contents with corporate terminologies.

#### *Announcement Enhancements*

Dashboard page has been enhanced to incorporate following changes:

- Option to search/ sort announcements
- Default sorting of announcements based on its priority

#### *Separate Pages for Incharges and Assistants*

New pages *Assistants and Incharges* have been added in HyWorks v3.3, which will be visible to reservation admin role. Enabling reservation admin to

- List view of incharges and assistants in respective pages
- Option to modify their course mappings
- Option to delete incharge/ assistant user from respective pages
- Icons for different types of announcements

#### *Gold Master Management Enhancements*

Following improvements have been done on Gold Master page for ease of management:

- Displaying desktop agent status and version on *Gold Master* page
- Option to upgrade desktop agent from *Gold Master* page

#### *Configure Reservation Display Name*

In HyWorks v3.3, reservation creation wizard will also provide option to configure *Reservation*  **Display Name** and can configure what should be shown to end-users when they access their reservations from HyWorks clients. Administrator can configure either of the following options:

- Show Course name
- Show Reservation Display Name (Default)
- Show Pool name (Pool name is system generated)
- Reservation Id (System generated)

#### <span id="page-29-0"></span>Other Features and Enhancements in HyWorks v3.3-RC1 Release

HyWorks v3.3-RC1 release is consist of following non-HyLabs features:

#### *Licensing Enhancements*

Licensing is being improvised to have following features and enhancements:

- Feature License: HyLabs is now a featured license and will be enabled only when HyWorks License is having HyLabs feature enabled
- Maintenance License addition: HyWorks Controller licenses can be added with maintenance license details. On applying HyWorks license with maintenance license enabled, information will be displayed on dashboard and during major upgraded maintenance license will be checked
- Subscription Licenses: Option to add subscription licenses for supporting subscription model

• NFR Licenses: Option to create and apply NFR licenses for partners environment.

#### *Connection Profile Enhancements*

Connection profiles have been improved to support more connection attributes and better control. More connection profile actions have been added for ease of management, as described below:

- **New Actions:**
	- o **System defined templates as per use cases:** By default, HyWorks will have system defined templates which can be used to create new connection profiles.
	- o **Create connection profile from template:** While creating a connection profile, administrator can choose to create a fresh connection profile or choose to clone it from template
	- o **Reset Profile**: Template-cloned connection profile will have options to reset them to system definition

#### *Integration of HyPrep in DVM Tools*

HyPrep is Accops fast system preparation tool, which will be delivered with HyWorks DVM Tools as an internal feature and can be used to run alternatively to Sysprep for faster system preparation.

While deploying new DVMs, gold image (source VM) can be modified to use Sysprep (default set) or HyPrep for customization for deployed VMs.

HyPrep can be used to configure following settings of deployed DVMs:

- Owner Name
- Organization
- Computer Name
- Local Admin User
- Local Admin Password
- Primary and Secondary DNS
- Joining machine to AD
- Joining machine to AD with specific OU
- Configuring machine in Workgroup
- Setting up Volume License Key

#### *Advanced Settings Page Enhancements*

In HyWorks management console -> System -> Advanced configurations, controls and their respective settings are rearranged for relevance and better understanding. Along with following changes:

- Tagging and grouping of different settings
- Filtering of settings based on tags
- Option to search advanced settings

#### <span id="page-30-0"></span>Defects Fixed in v3.3-RC1

Following issues are resolved in HyWorks v3.3-RC1:

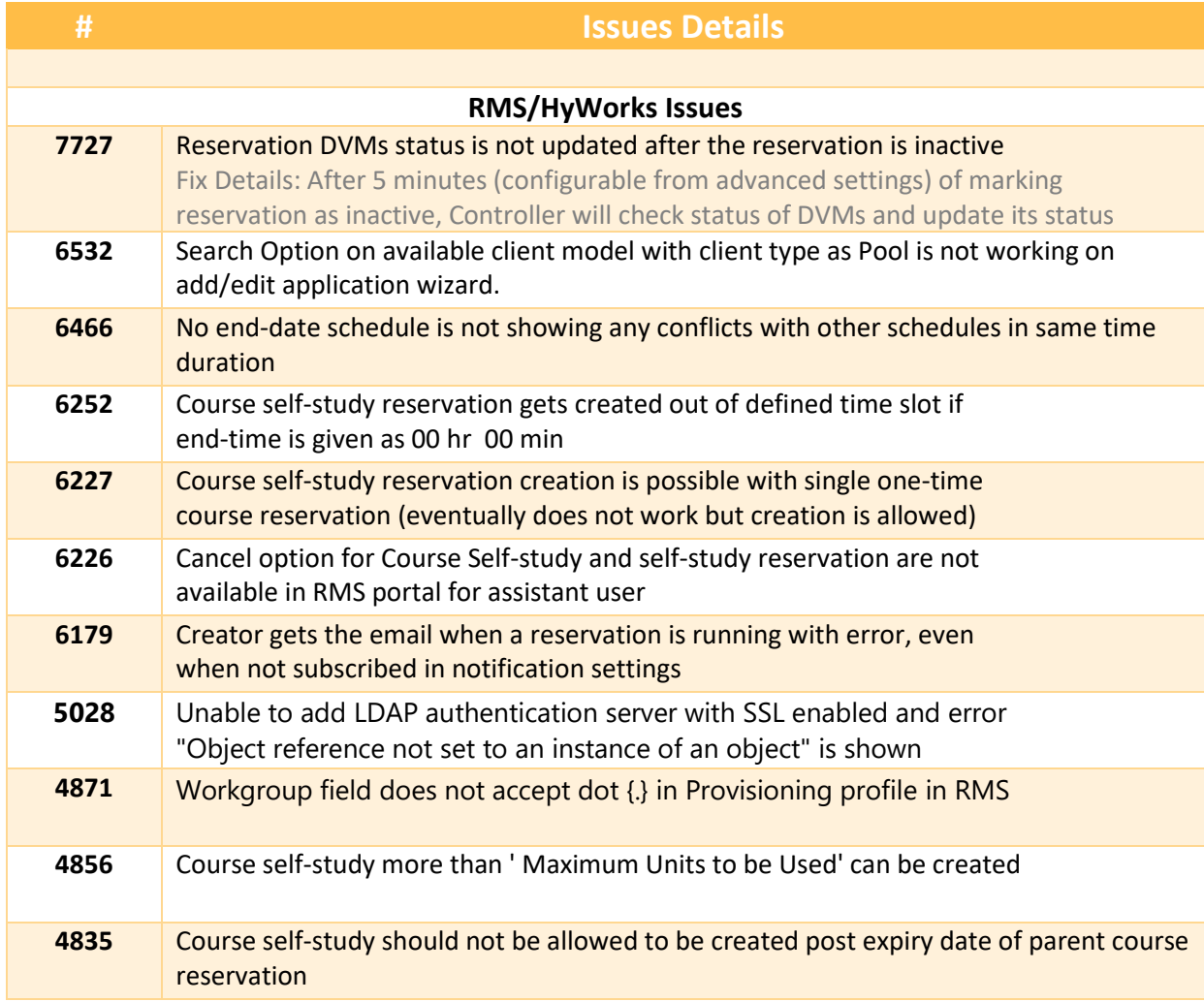

## <span id="page-31-0"></span>Previous Release - HyWorks v3.2-SP2-HF2

To get detailed information on previous release of HyWorks, follow the below URL:

[https://support.accops.com/support/solutions/articles/12000058721-hyworks-v3-2-sp2-hotfix2](https://support.accops.com/support/solutions/articles/12000058721-hyworks-v3-2-sp2-hotfix2-patch) [patch](https://support.accops.com/support/solutions/articles/12000058721-hyworks-v3-2-sp2-hotfix2-patch)

Accops HyWorks v3.3-Spring Release Notes

## <span id="page-32-0"></span>Support

Contact Accops Support team [\(support.accops.com\)](http://support.accops.com/) for any assistance or queries.

#### **About Accops**

Accops Systems Private Limited. under "Accops" brand is a globally leading developer and provider of Enterprise Mobility solutions involving Application and Desktop Virtualization, Secure Remote Access and Privilege Access Management solutions.

Accops' s software and hardware products enable businesses to efficiently virtualize, secure and deliver business applications, corporate workspace and network services to their employees, partners, vendors, home users and mobile users, enabling instance access from anywhere using any device.

> Accops, HyWorks, HyDesk, HyID, HyLite, HySecure and HyAssist are registered trademarks of Accops Systems Private Limited. Other names may be trademarks of their respective owners. Accops System has the right to change, modify, transfer or otherwise revise the publication without notice.

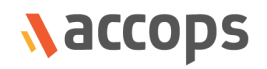

Tel: India +91 9595 277 001 | Europe +49 341 3315 78 30 Email: [sales@accops.com](mailto:sales@accops.com) | Web: www.accops.com Copyright © 2017, Accops Systems Private Limited. All Rights Reserved.